### PI Portfolio RA Job Aid: Getting Started

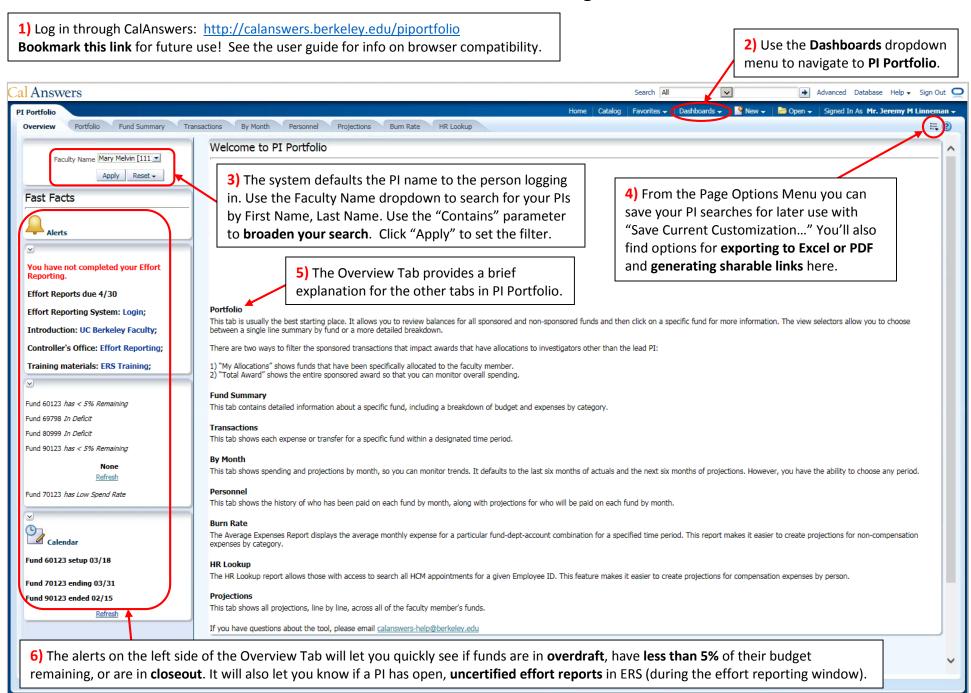

## PI Portfolio RA Job Aid: Navigating the Data

1) While this screenshot is of the Fund Summary Tab, these tips apply for all of the data tabs: Portfolio, Fund Summary, Transactions, By Month and Personnel.

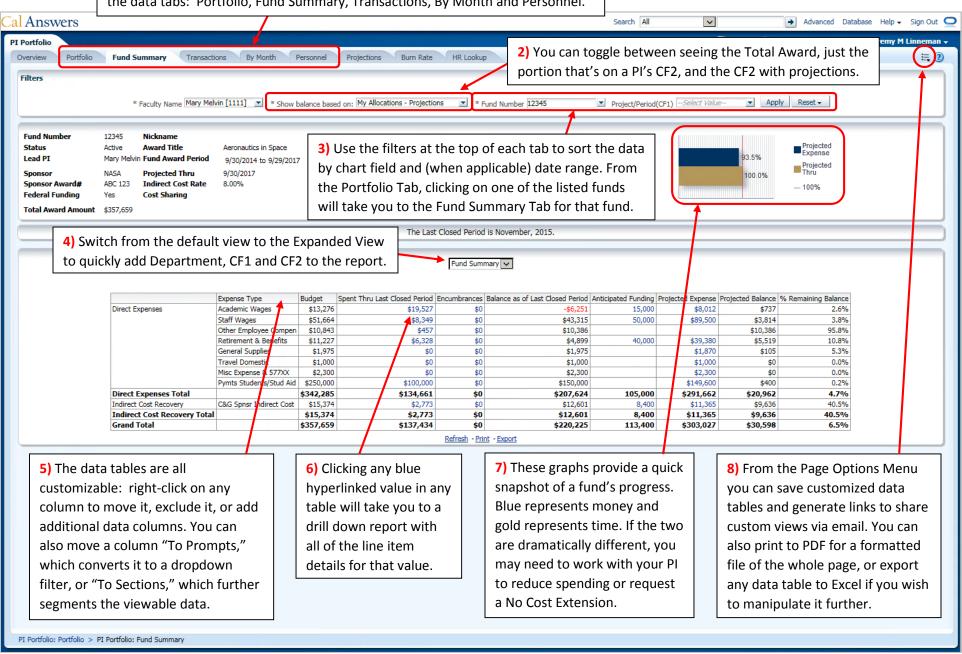

### PI Portfolio RA Job Aid: Building Projections

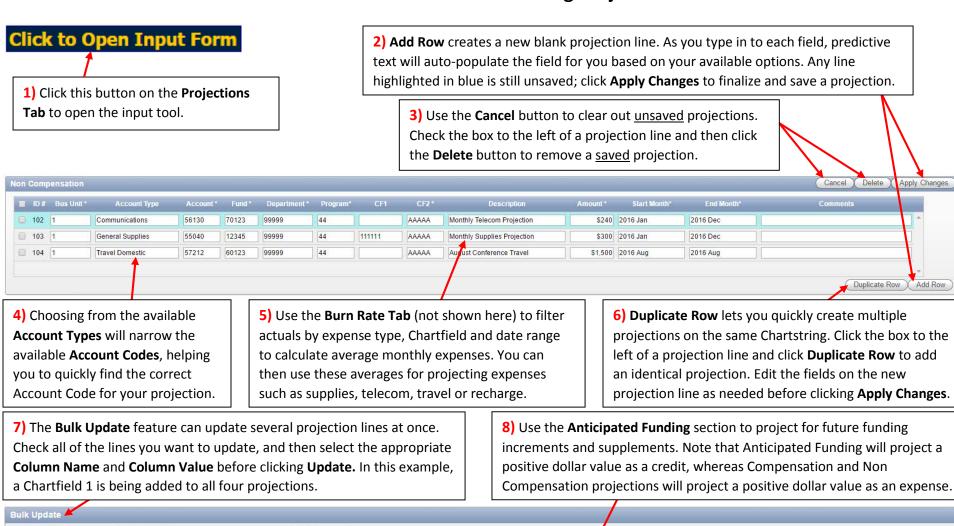

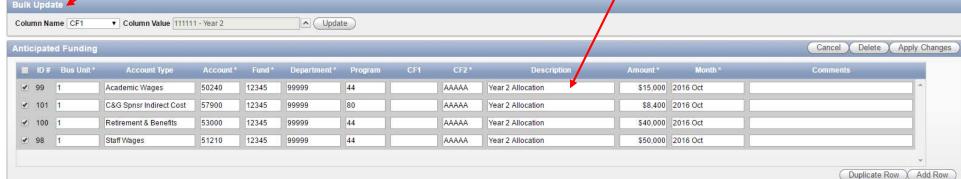

# PI Portfolio RA Job Aid: Tips and Examples for Compensation Projections

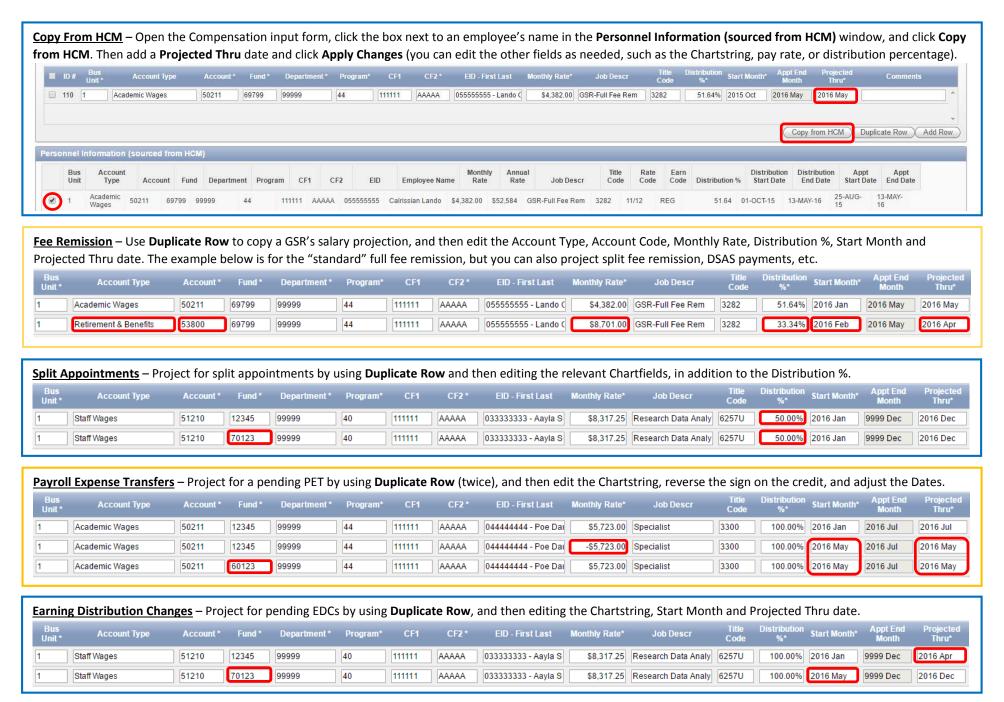

### PI Portfolio RA Job Aid: Tips and Examples for Non Compensation and Anticipated Funding Projections

<u>Anticipated Funding</u> – Projecting for Anticipated Funding is similar to doing a C&G Budget Upload for new awards; you need to allocate the anticipated funding to the appropriate expense categories, such as wages, benefits, supplies, or travel. This also includes projecting for the Indirect Costs associated with the anticipated funding.

| Bus Unit * | Account Type            | Account * | Fund * | Department * | Program | CF1    | CF2 * | Description       | Amount * | Month *  |
|------------|-------------------------|-----------|--------|--------------|---------|--------|-------|-------------------|----------|----------|
| 1          | Academic Wages          | 50240     | 12345  | 99999        | 44      | 111111 | AAAAA | Year 2 Allocation | \$15,000 | 2016 Oct |
| 1          | C&G Spnsr Indirect Cost | 57900     | 12345  | 99999        | 80      | 111111 | AAAAA | Year 2 Allocation | \$8,400  | 2016 Oct |
| 1          | Retirement & Benefits   | 53000     | 12345  | 99999        | 44      | 111111 | AAAAA | Year 2 Allocation | \$40,000 | 2016 Oct |
| 1          | Staff Wages             | 51210     | 12345  | 99999        | 44      | 111111 | AAAAA | Year 2 Allocation | \$50,000 | 2016 Oct |

<u>Budget Modifications</u> – You can also use the Anticipated Funding section to project for pending changes to a budget, such as rebudgeting expenses between categories.

| Bus Unit * | Account Type   | Account * | Fund * | Department * | Program | CF1 | CF2 * | Description         | Amount *  | Month *  |
|------------|----------------|-----------|--------|--------------|---------|-----|-------|---------------------|-----------|----------|
| 1          | Academic Wages | 50240     | 12345  | 99999        | 44      |     | AAAAA | Budget Reallocation | \$15,000  | 2016 Jul |
| 1          | Staff Wages    | 51210     | 12345  | 99999        | 44      |     | AAAAA | Budget Reallocation | -\$15,000 | 2016 Jul |

<u>Single Month vs. Ongoing Expenses</u> – The Non Compensation form is used to project for ongoing monthly expenses, but it can also be used to project for individual expenses that will only occur once. Simply set the Start Month and the End Month to the same date for an expense to only be projected once.

| Bus Unit * | Account Type     | Account* | Fund * | Department * | Program* | CF1    | CF2*  | Description                 | Amou | nt * Start Month* | End Month* |
|------------|------------------|----------|--------|--------------|----------|--------|-------|-----------------------------|------|-------------------|------------|
| 1          | Communications   | 56130    | 70123  | 99999        | 44       |        | AAAAA | Monthly Telecom Projection  |      | \$240 2016 Jan    | 2016 Dec   |
| 1          | General Supplies | 55040    | 12345  | 99999        | 44       | 111111 | AAAAA | Monthly Supplies Projection |      | \$300 2016 Jan    | 2016 Dec   |
| 1          | Travel Domestic  | 57212    | 60123  | 99999        | 44       |        | AAAAA | August Conference Travel    | \$   | 1,500 2016 Aug    | 2016 Aug   |

<u>Financial Journals</u> – Project for pending Financial Journals by using **Duplicate Row** and then editing the Chartstring and reversing the sign on the projection for the credit.

| Bus Unit* | Account Type   | Account * | Fund * | Department * | Program* | CF1 | CF2*  | Description     | Amount * | Start Month* | End Month* |
|-----------|----------------|-----------|--------|--------------|----------|-----|-------|-----------------|----------|--------------|------------|
| 1         | Travel Foreign | 57221     | 12345  | 99999        | 44       |     | AAAAA | Flight to Paris | -\$3,000 | 2016 Apr     | 2016 Apr   |
| 1         | Travel Foreign | 57221     | 60123  | 99999        | 44       |     | AAAAA | Flight to Paris | \$3,000  | 2016 Apr     | 2016 Apr   |

<u>Subaward Indirect Costs</u> – While encumbrances are automatically subtracted from a fund's projected balance, you may need to project for the Indirect Costs on the first \$25,000 of a subaward. The example shown here is calculated at the standard 57% IDC rate and projected for the final month of the project.

| Bus Unit * | Account Type            | Account * | Fund * | Department * | Program* | CF1    | CF2*  | Description                    | Amount *   | Start Month* | End Month* |
|------------|-------------------------|-----------|--------|--------------|----------|--------|-------|--------------------------------|------------|--------------|------------|
| 1          | C&G Spnsr Indirect Cost | 57990     | 12345  | 99999        | 44       | 111111 | AAAAA | IDC on first \$25k of Subaward | \$14,250 2 | 017 Oct      | 2017 Oct   |